# **Computer Image Processing** Lecture 4

Histogram Arithmetic operations

A **histogram** is one of the graphical ways of presenting the distribution of some feature.

If we consider pixel values, histogram presents an information about number of pixels that have a given value in the picture.

The calculation of histogram components is performed in the following way:

$$
n_{i} = \sum_{x=1}^{M} \sum_{y=1}^{N} g_{i}(x, y)
$$

where:

- $n_i$  number of pixels that have a given value  $i$   $({J}_i)$ ,
- $M$  horizontal size of the image,
- $N$  vertical size of the image,

$$
g_i(x, y) = \begin{cases} 1 & \text{if } J(x, y) = i \\ 0 & \text{else} \end{cases}
$$

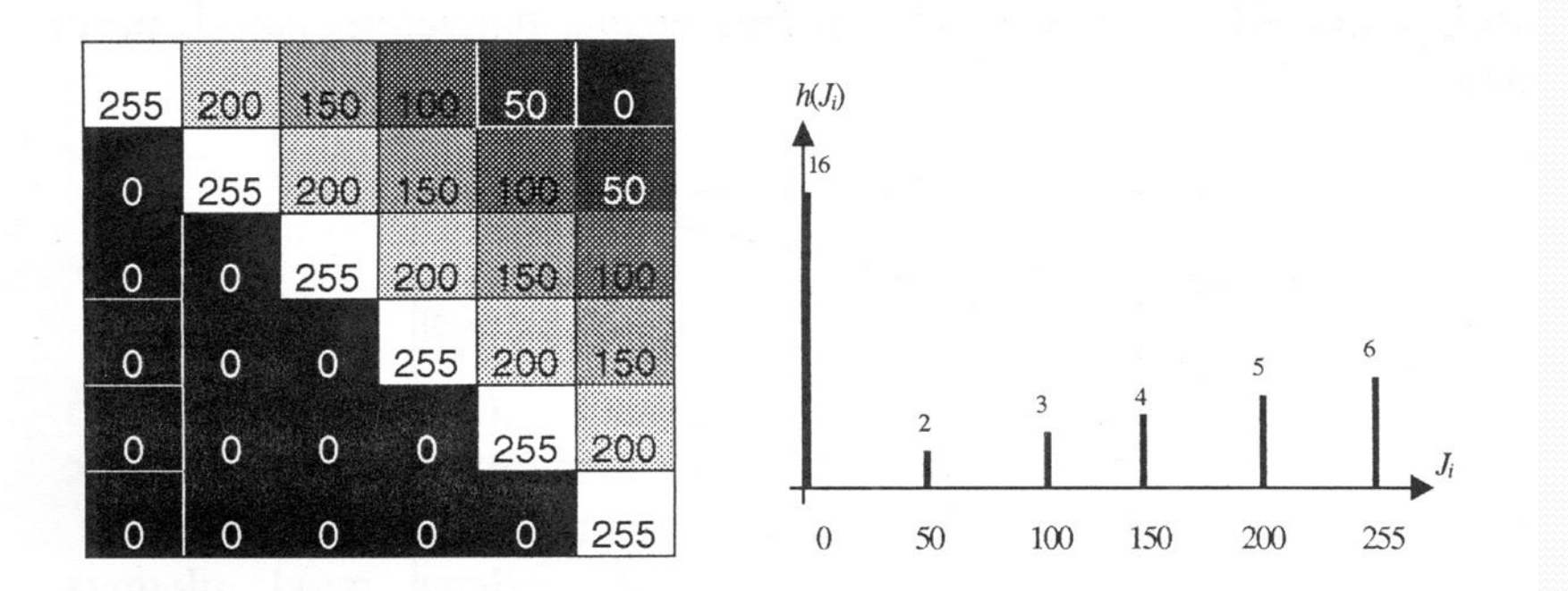

Sample image and its histogram.

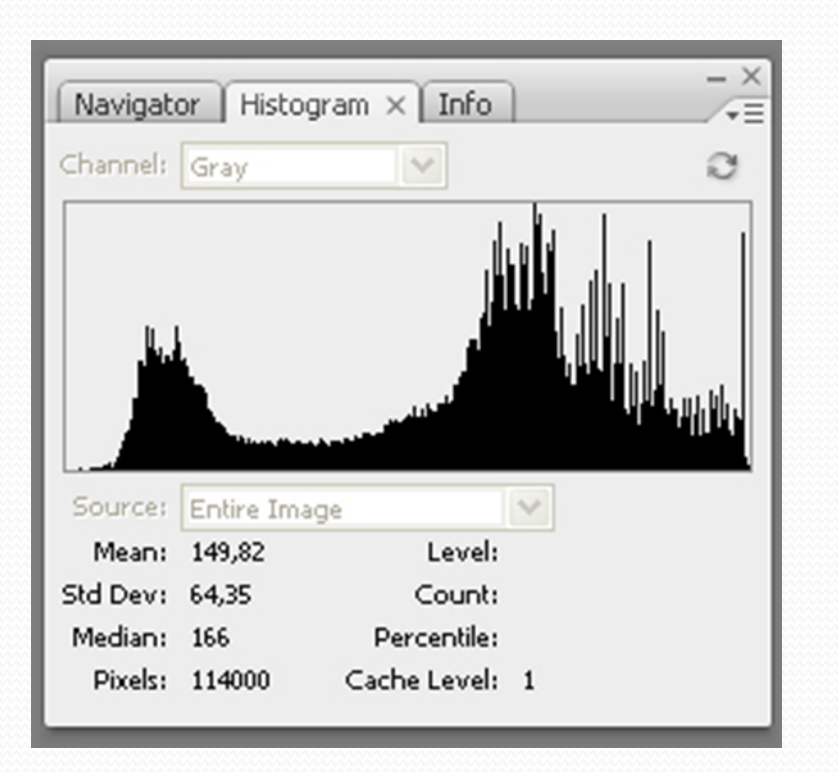

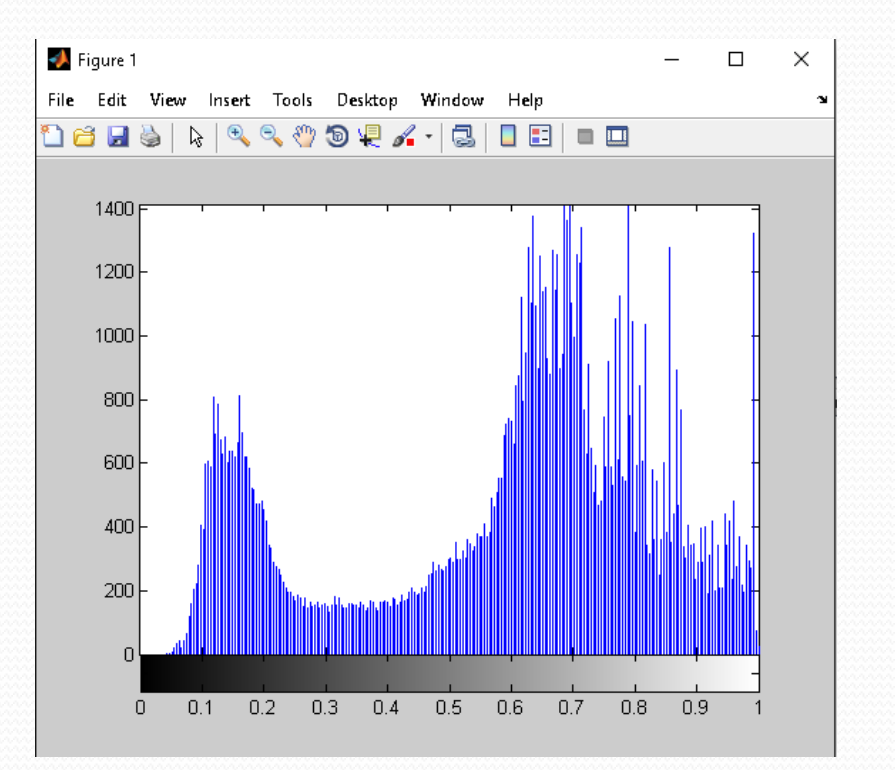

Histogram in Adobe Photoshop and Matlab programs.

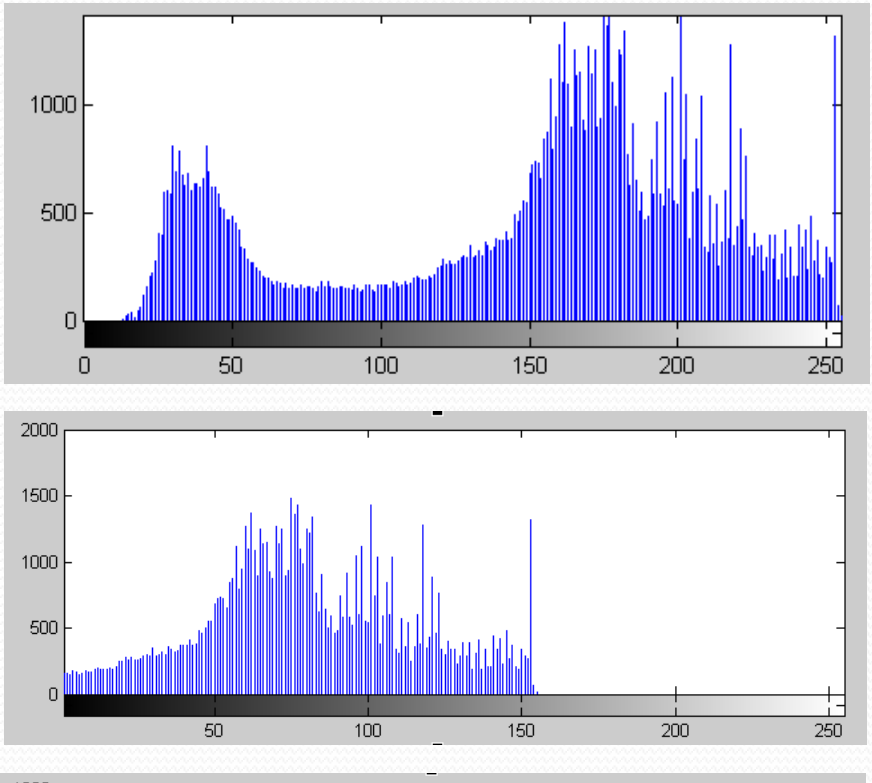

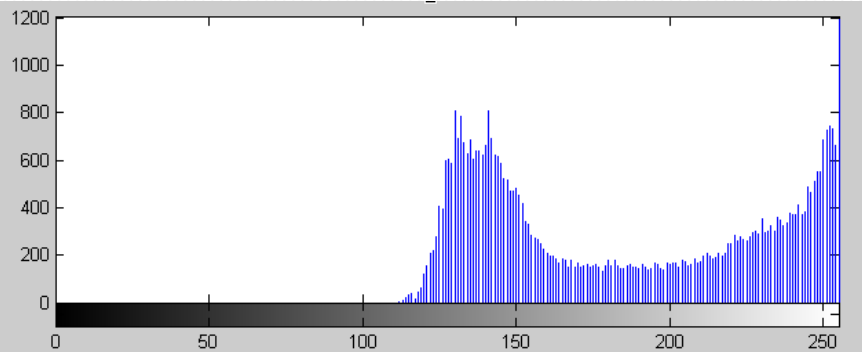

Histogram of the correct image - saturating the full range of brightness levels

Histogram of an image that is too dark - mainly low-bright pixels in the image, no high-brightness pixels

Histogram of an image that is too light - mainly high-bright pixels in the image, no low-bright pixels

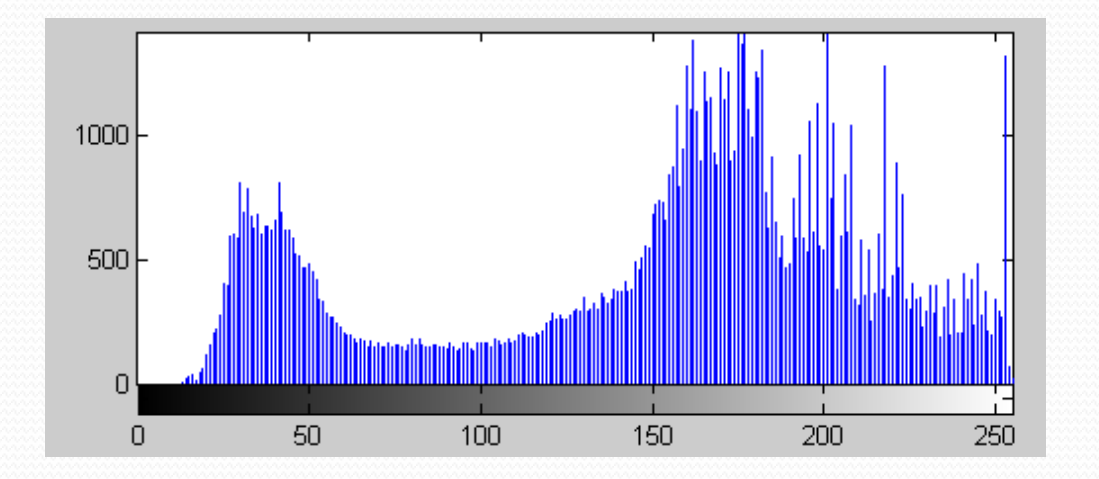

## High contrast image histogram

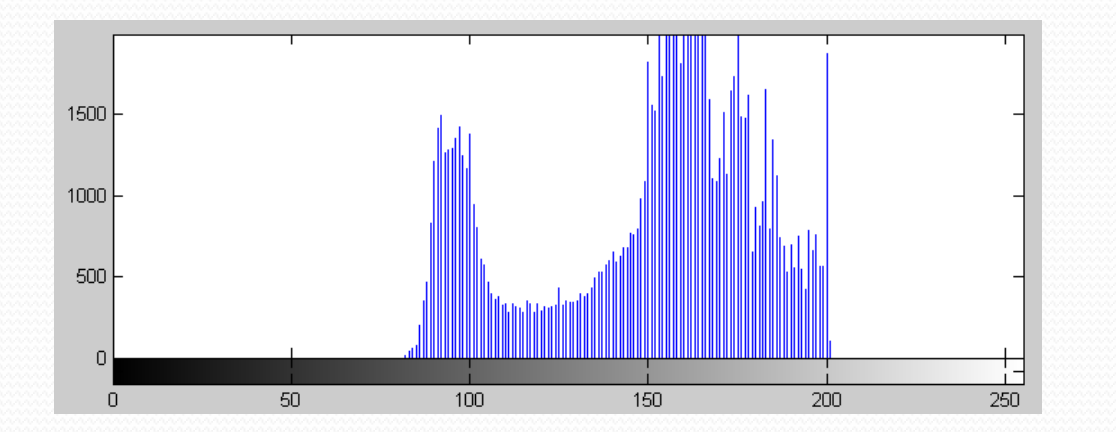

## Low contrast image histogram

## Computer Image Processing – Lecture 4 6 6 6 6 6 6 6 6 6 6 6 7 7 8 6 6 7 7 8 7 7 8 7 7 8 7 7 8 7 7 8 7 7 8 7 7 8 7 8 7 7 8 7 7 8 7 7 8 7 8 7 7 8 7 7 8 7 7 8 7 7 8 7 7 8 7 7 8 7 7 8 7 7 8 7 7 8 7 7 8 7 7 8 7 7 8 7 7 8 7 7 8

## **Extending the brightness range (stretching the histogram)**

Transformation is performed when the pixel value range of the image does not cover the entire available range. The result of this operation is increasing the contrast of the image, because its pixels with minimum and maximum values will achieve available extreme values (0 and 255), while between them the distances will increase.

$$
J_{out}(x, y) = \frac{255}{J_{max} - J_{min}} \cdot (J(x, y) - J_{min})
$$
  
for  $J_{min} \le J(x, y) \le J_{max}$ 

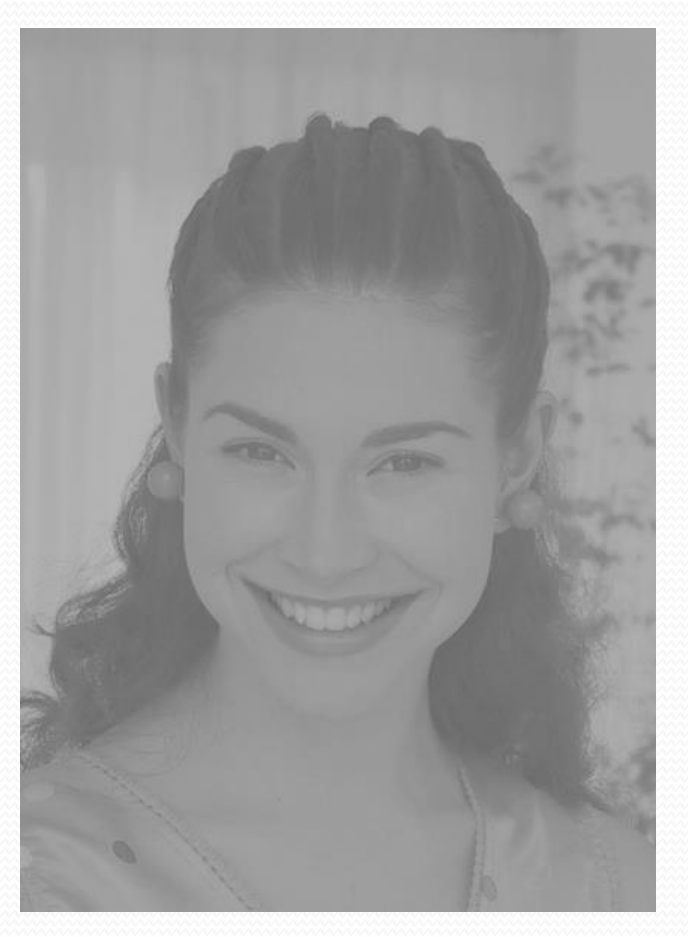

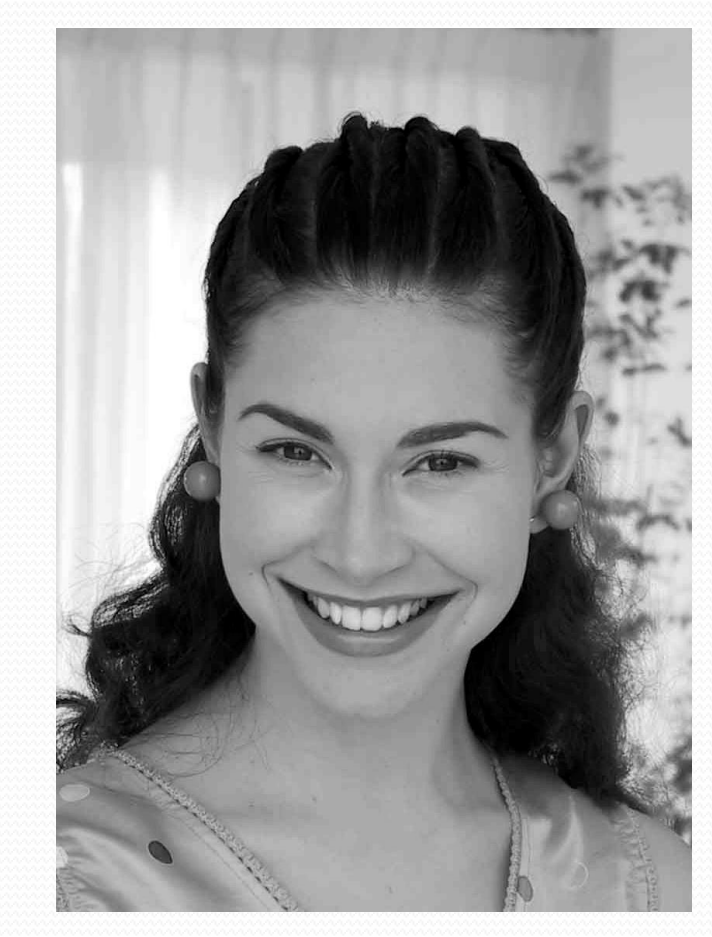

Source low-contrast image **Image Image after histogram stretching** 

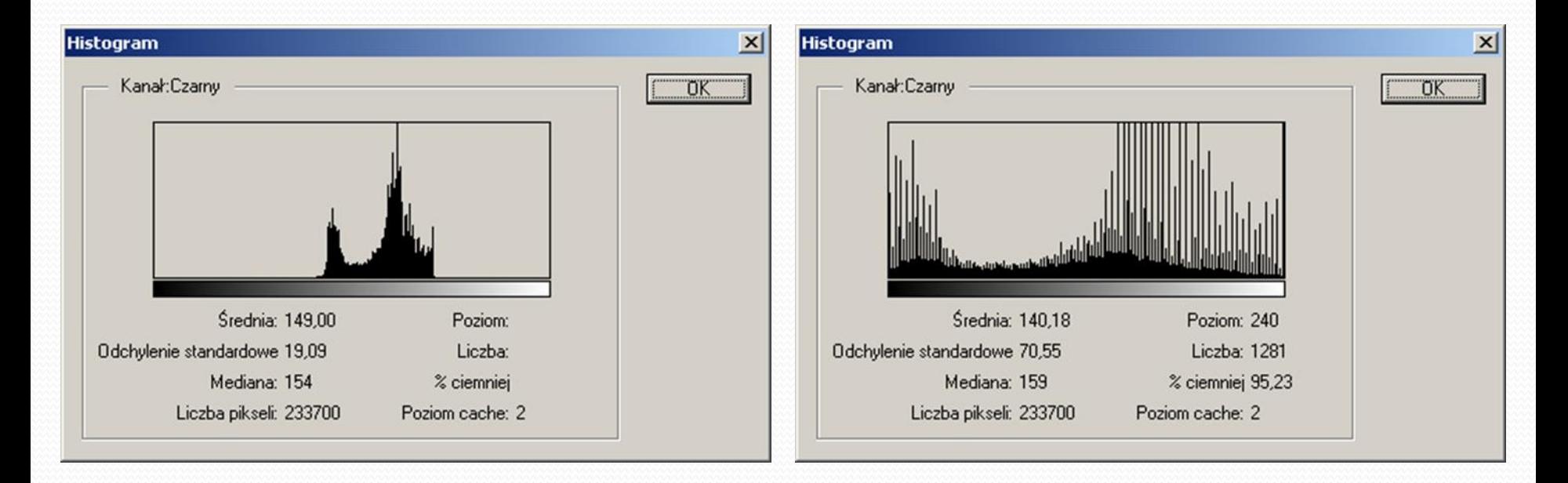

Histogram of a low-contrast image Histogram after stretching

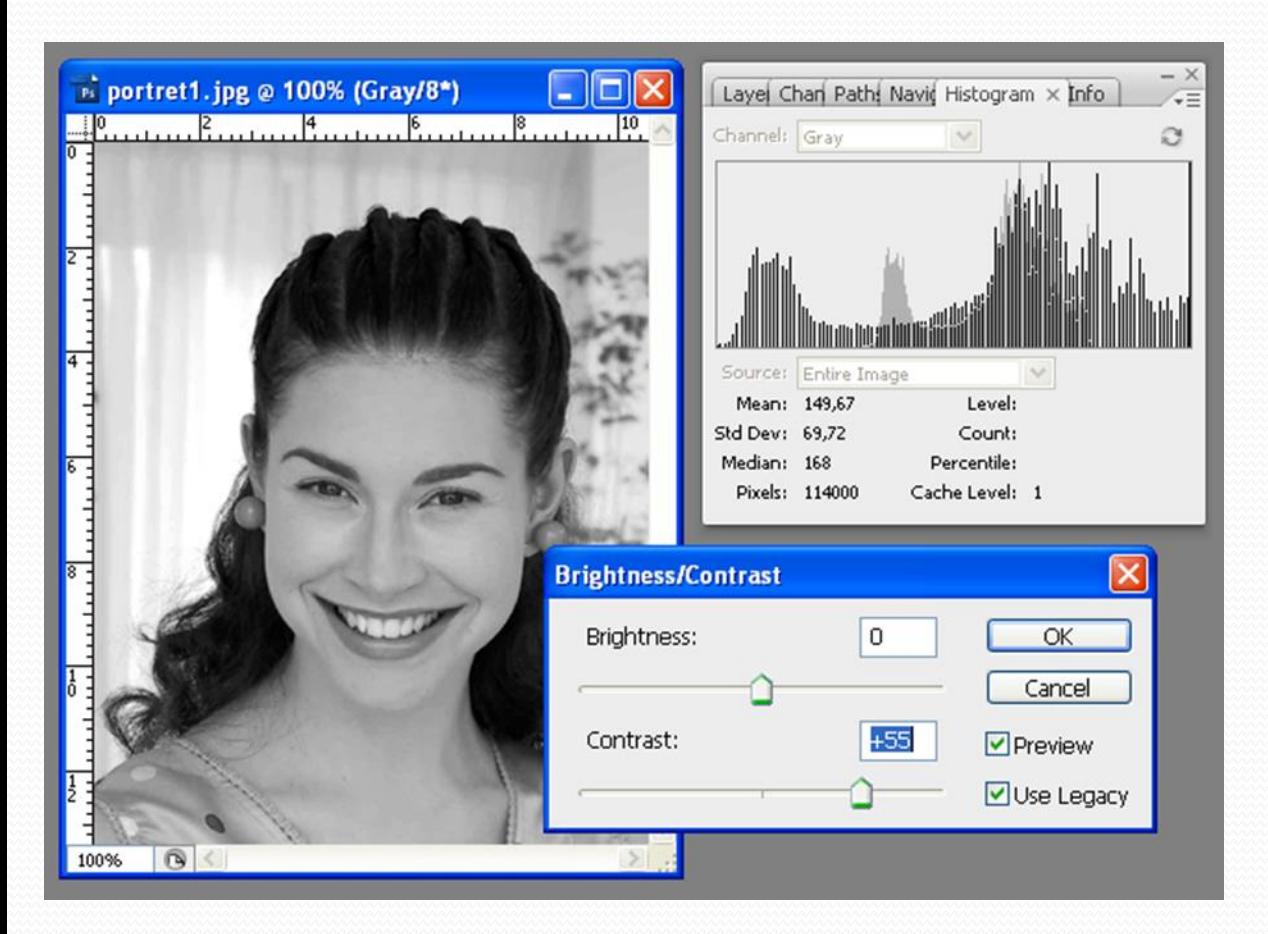

Stretching the histogram

Increasing contrast

Using the entire range of brightness levels

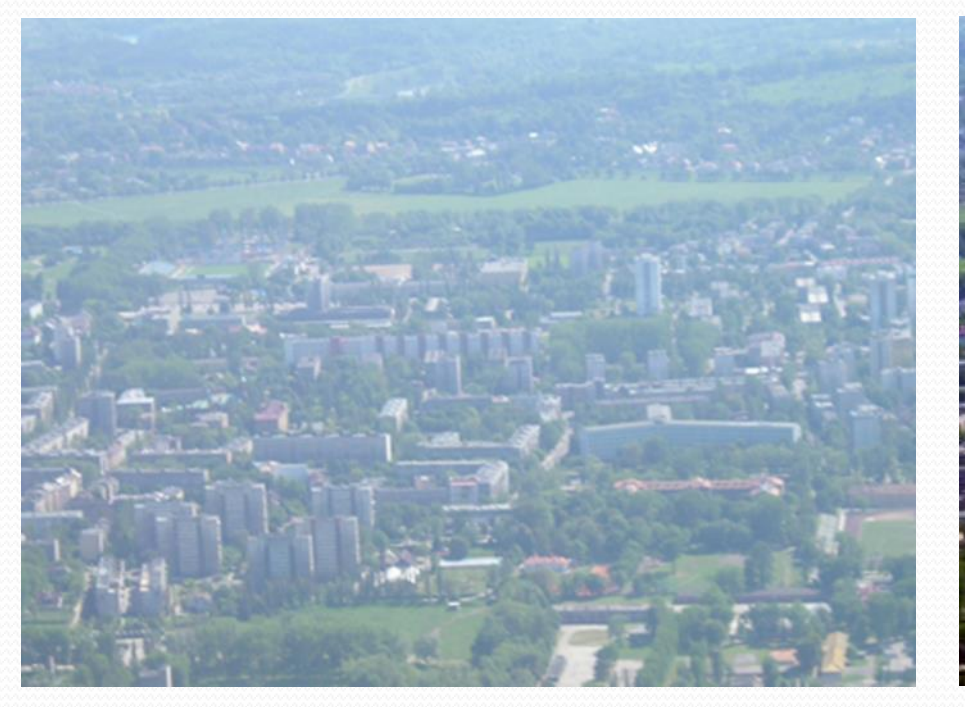

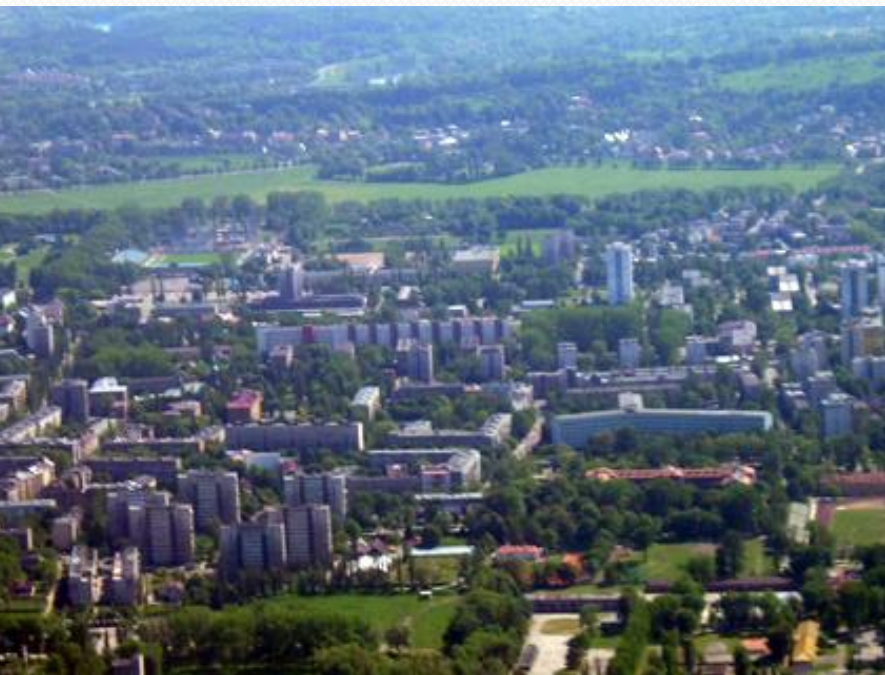

Source low-contrast image **Image** Image after histogram stretching

## **Histogram equalization**

The operation is based on equalizing the gray levels in a way that the histogram would be as flat as possible, i.e. all gray levels have a similar number of points. This operation allows emphasizing these details in the picture, which due to the small contrast are hardly visible, because the human eye is better able to recognize objects when they are separated from each other in terms of brightness.

Pixels with luminosities that often appear in the image are more clearly distinguishable because they are usually qualified to different levels in the resulting image.

Pixels with luminosities that occur rarely can be classified to one level, which results in the loss of some data.

## **Histogram equalization**

Example:

Consider the image, size 64 x 64 pixels

- $s = 4096$  pixels
- $k = 8$  levels of brightness
- $h_n$  probability of occurence pixel with the value *n*

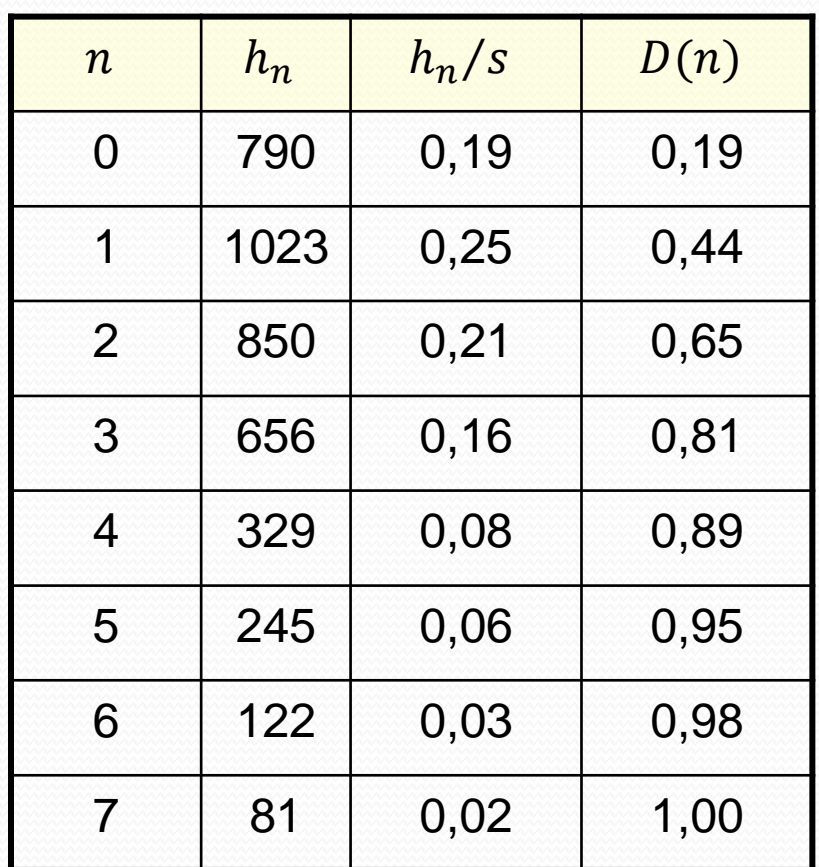

## **Histogram equalization**

To create a resulting image the *Look Up Table* could be prepared For  $i = 1$  intensity level, the LUT value is calculated as:

$$
LUT(1) = \frac{0.44 - 0.19}{1 - 0.19} \cdot (8 - 1) \approx 2
$$

Full Look Up Table

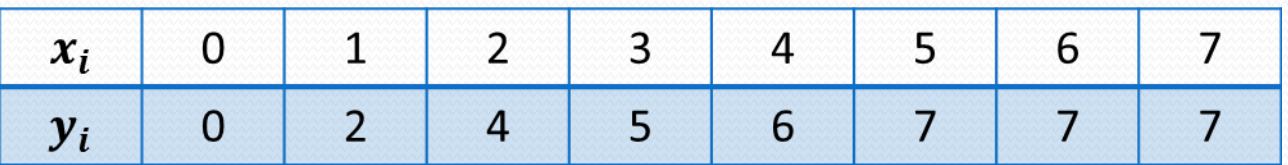

 $x_i$  - intensity levels in original image  $y_i$  - intensity levels in resulting image

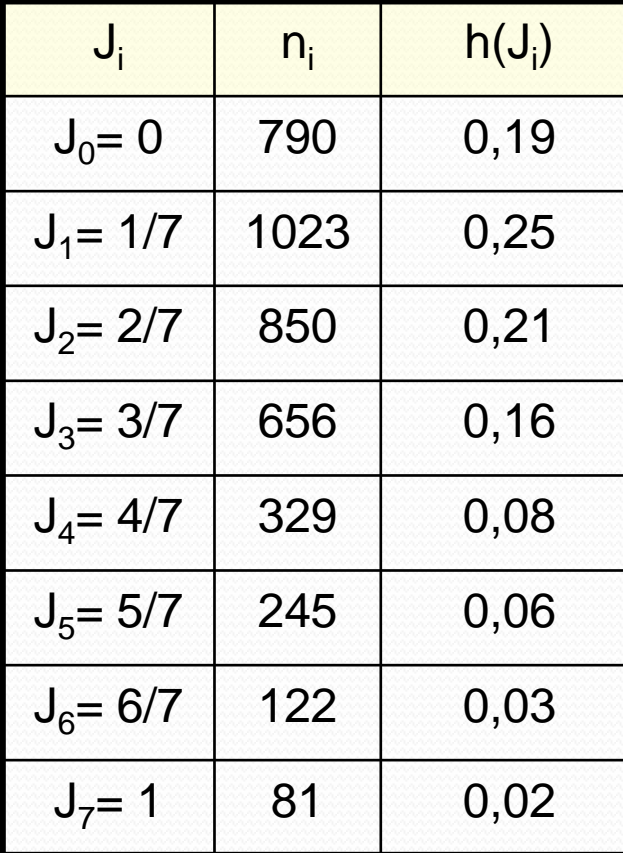

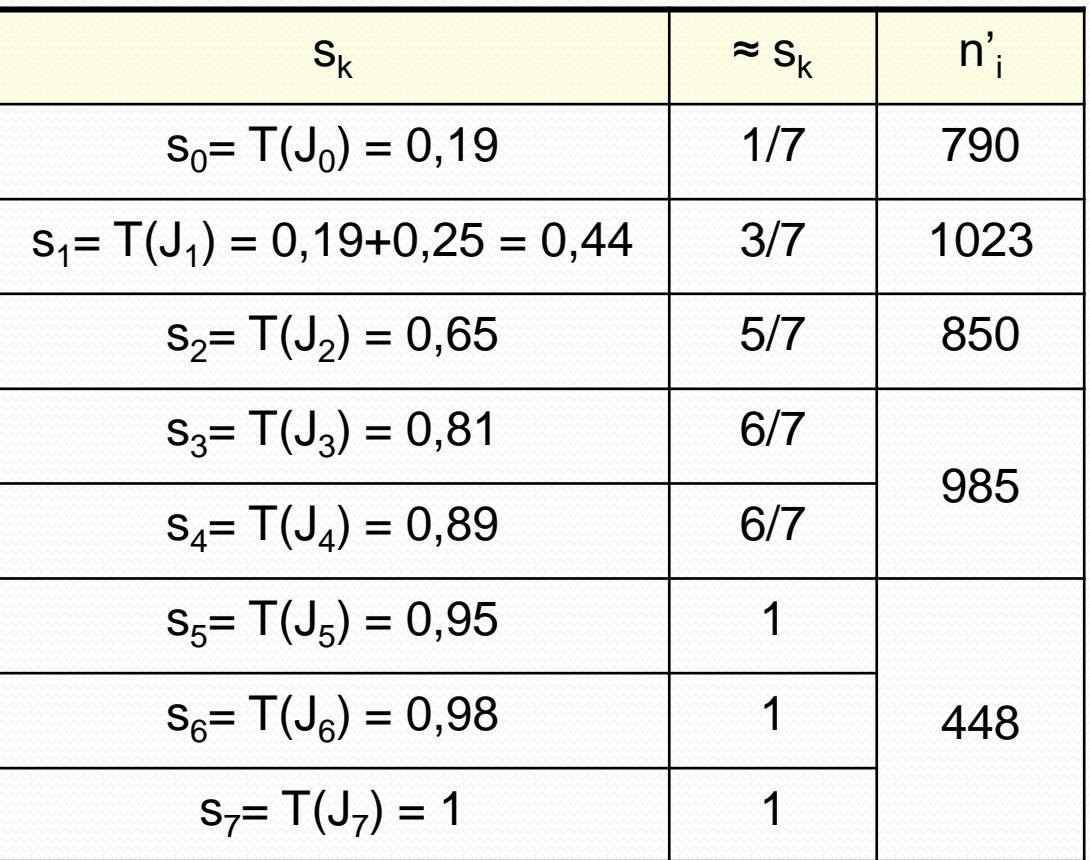

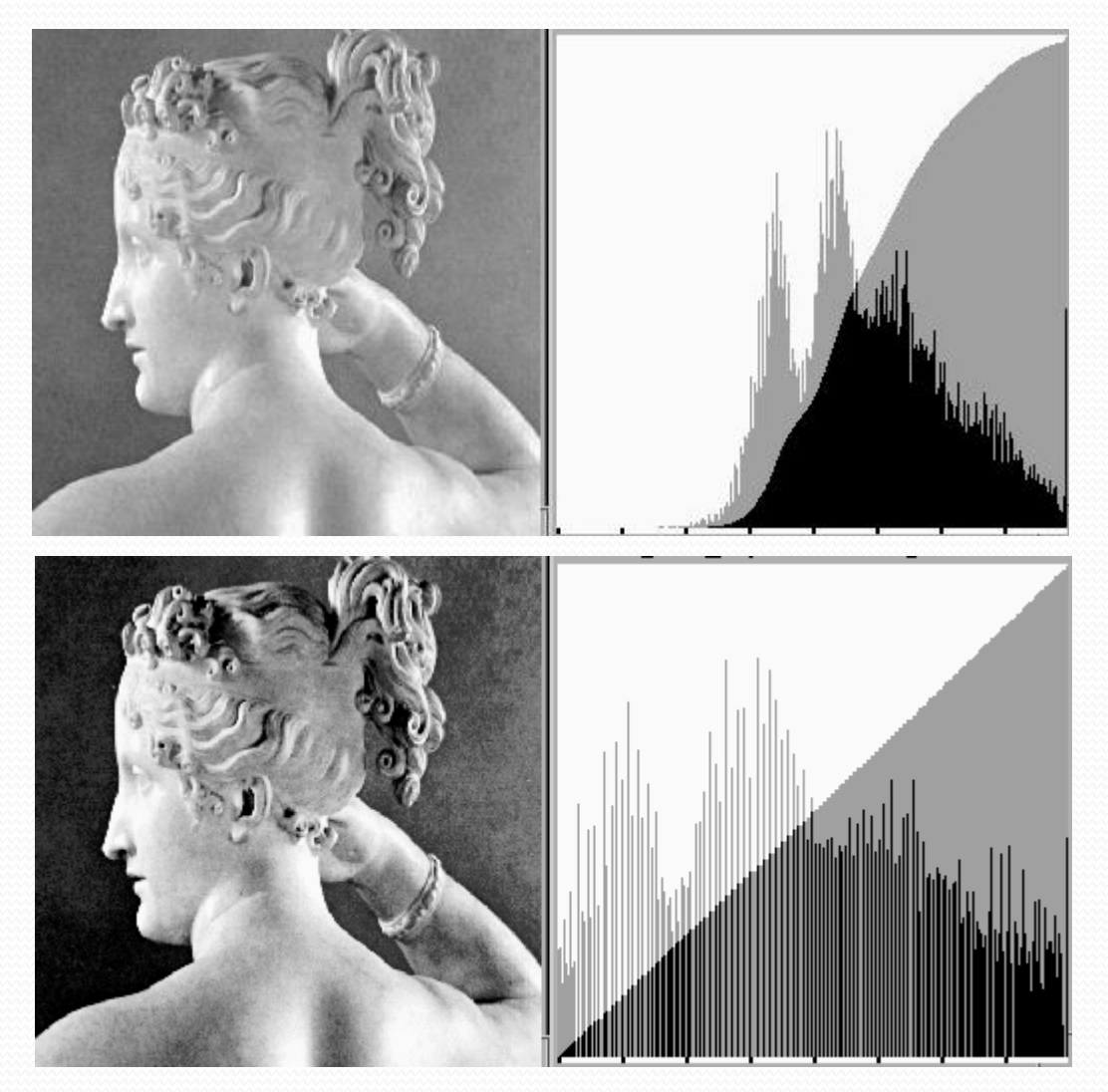

Computer Image Processing – Lecture 4 16

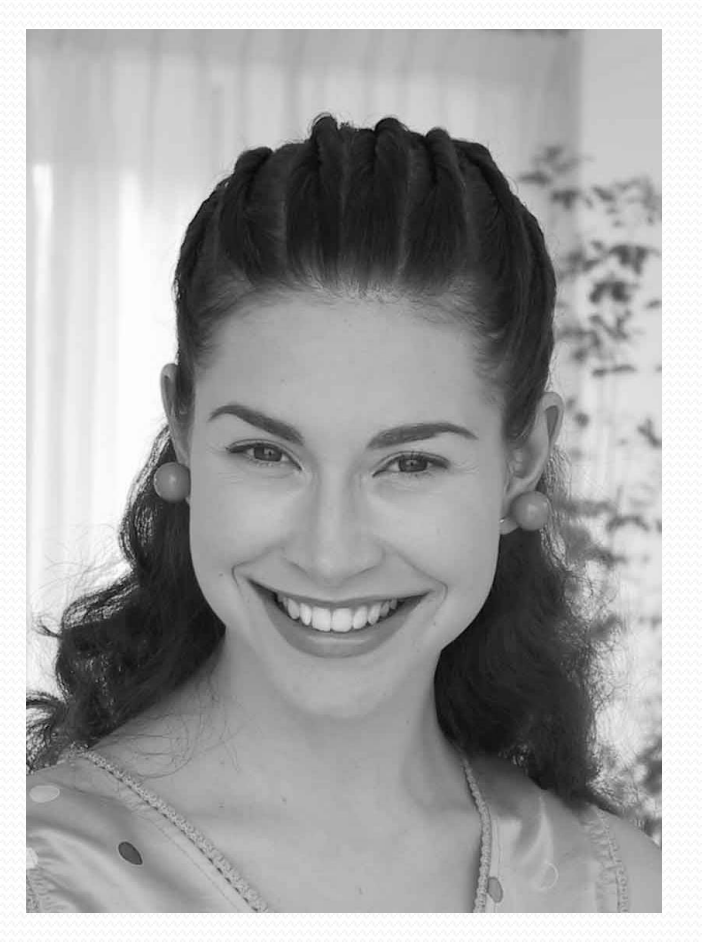

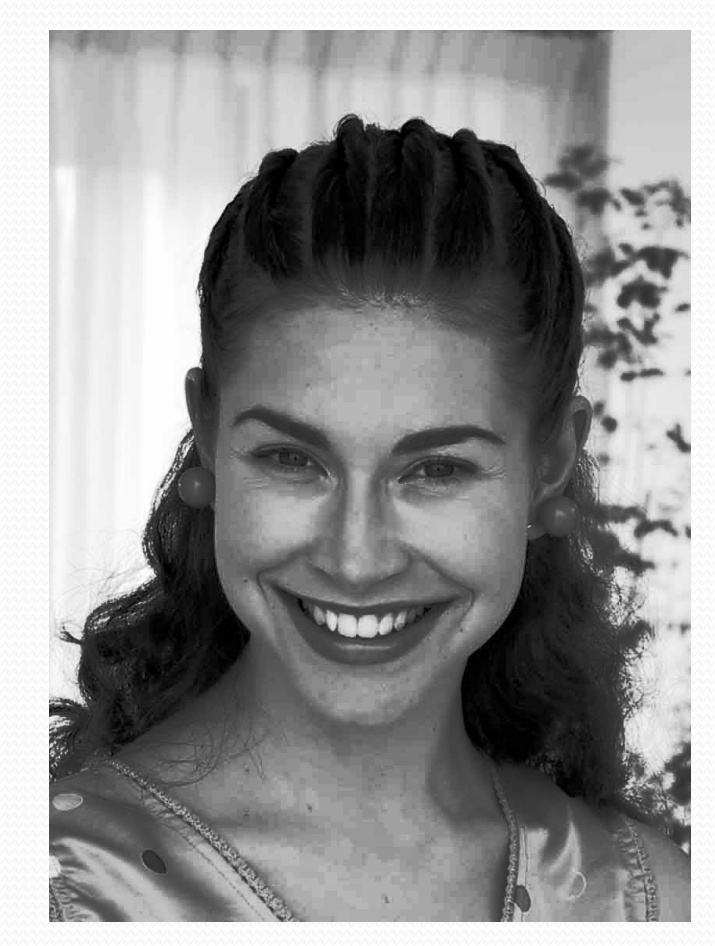

Source image **Image after histogram equalizing** 

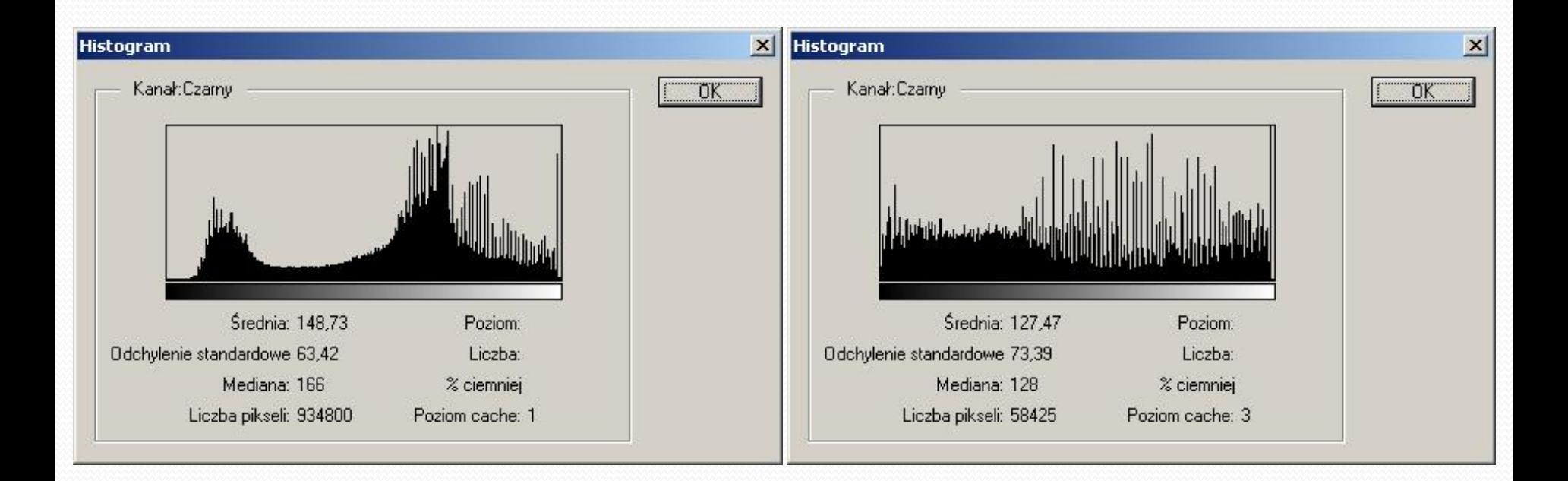

Histogram of an original image **Histogram after equalizing** 

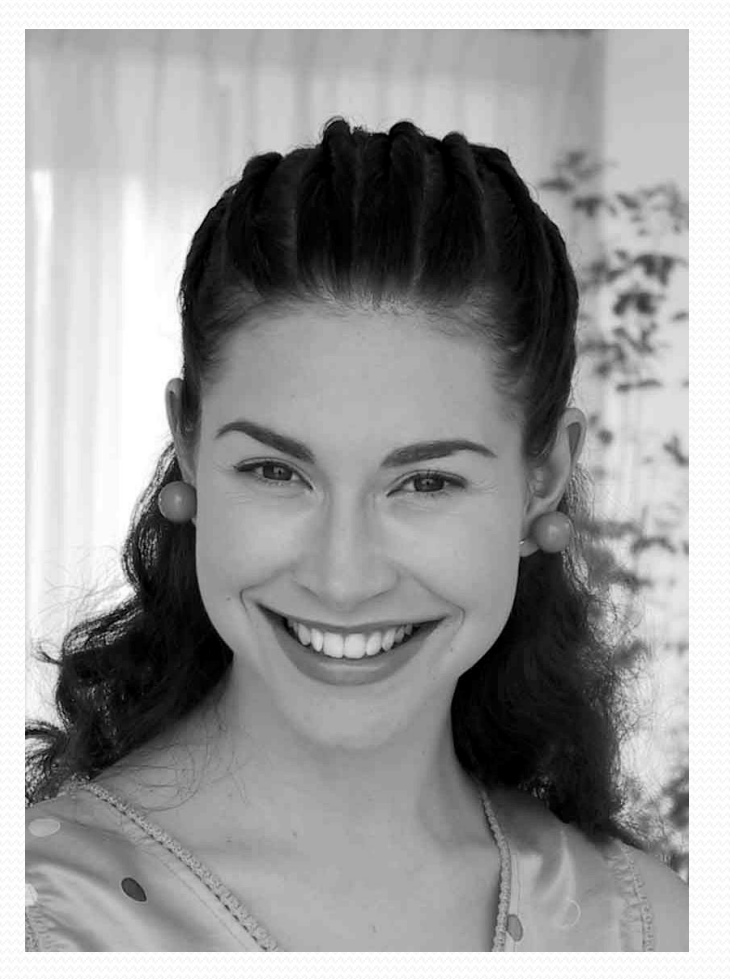

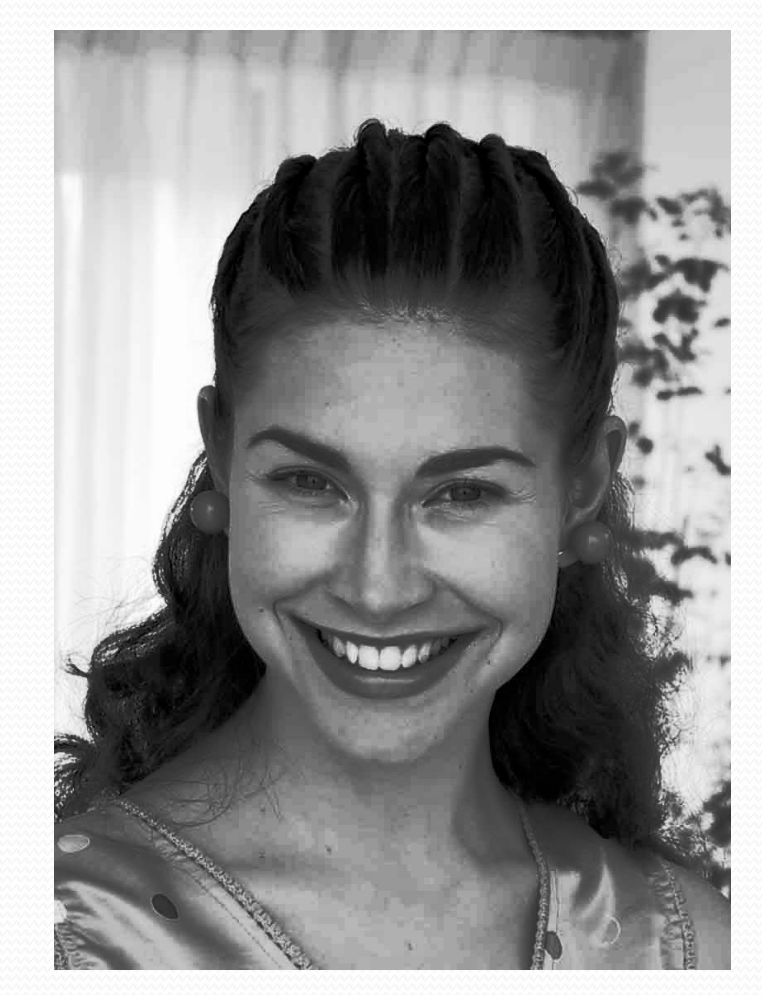

Image after histogram **stretching** Image after histogram **equalizing**

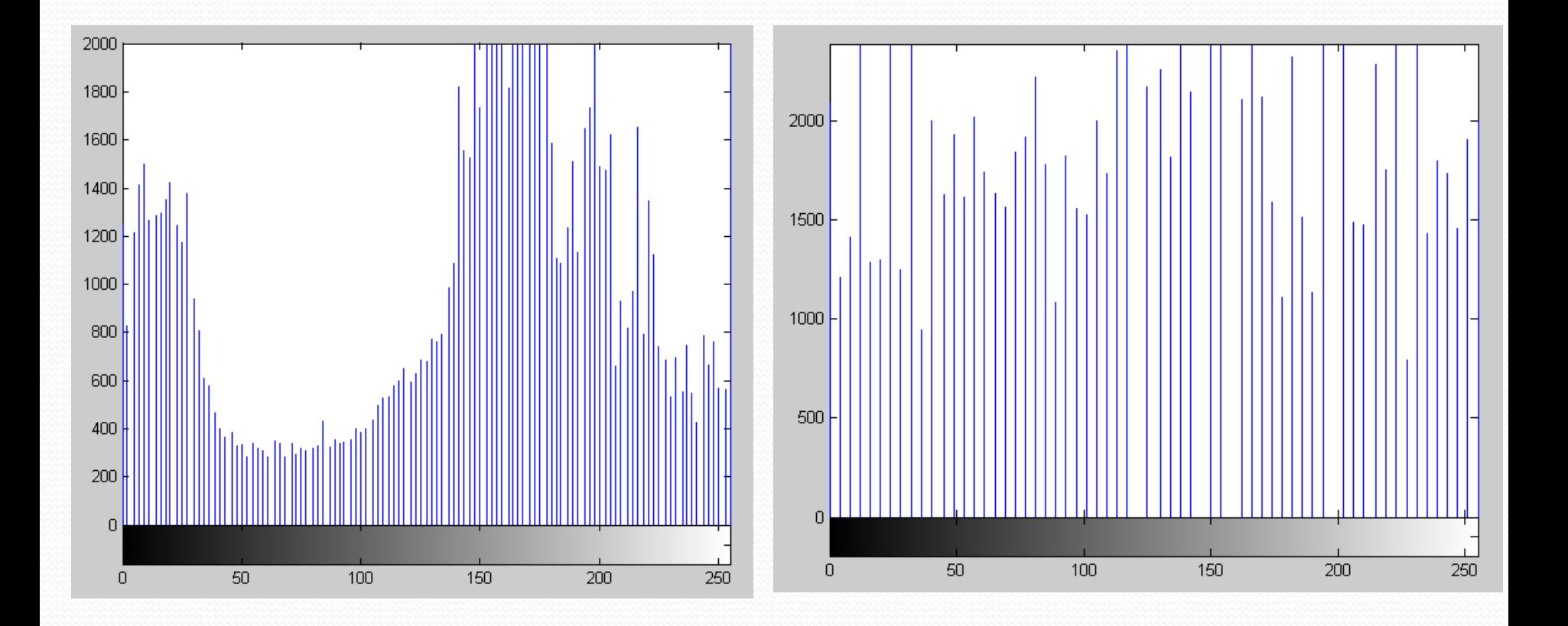

Histogram after **stretching** Histogram after **equalizing**

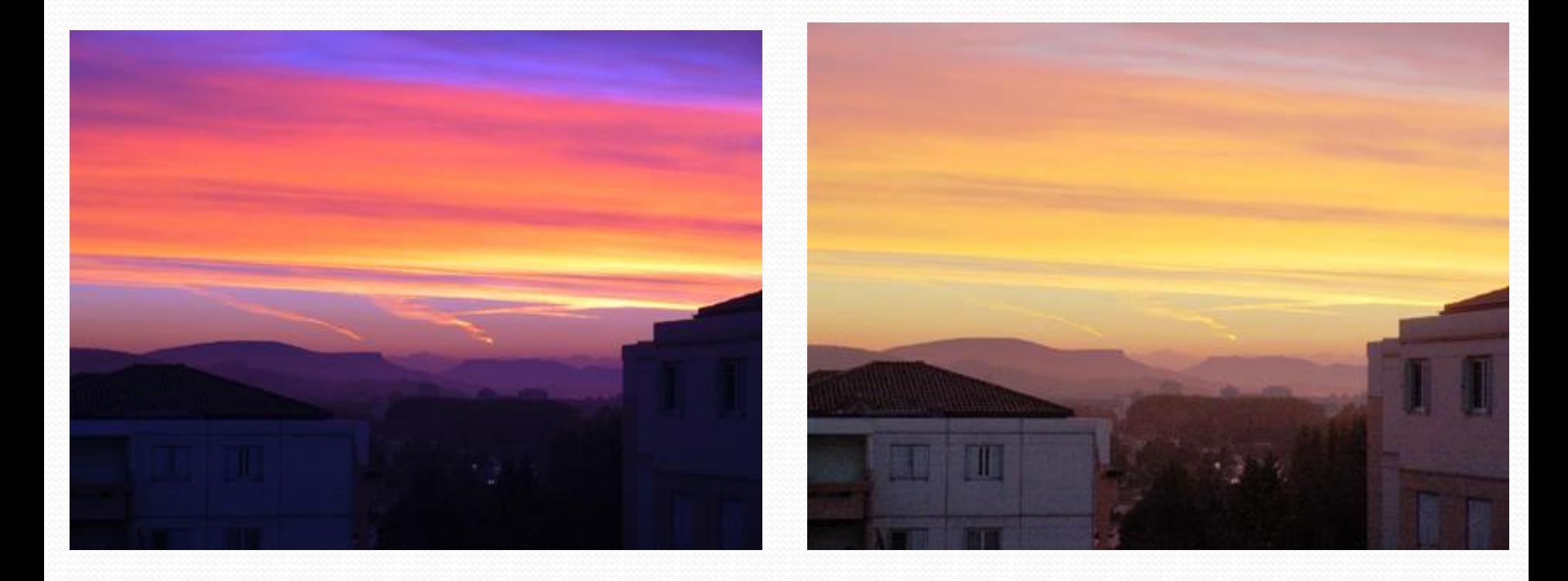

## Image after histogram **stretching** Image after histogram **equalizing**

**Contextless operations –** are performed on a single pixel, without considering neighbouring pixels

**Context operations –** are taking into consideration neighbouring pixels values

- **Arithmetic operations:**
- adding a value,
- subtracting a value,
- logarithm,
- square root,
- power.

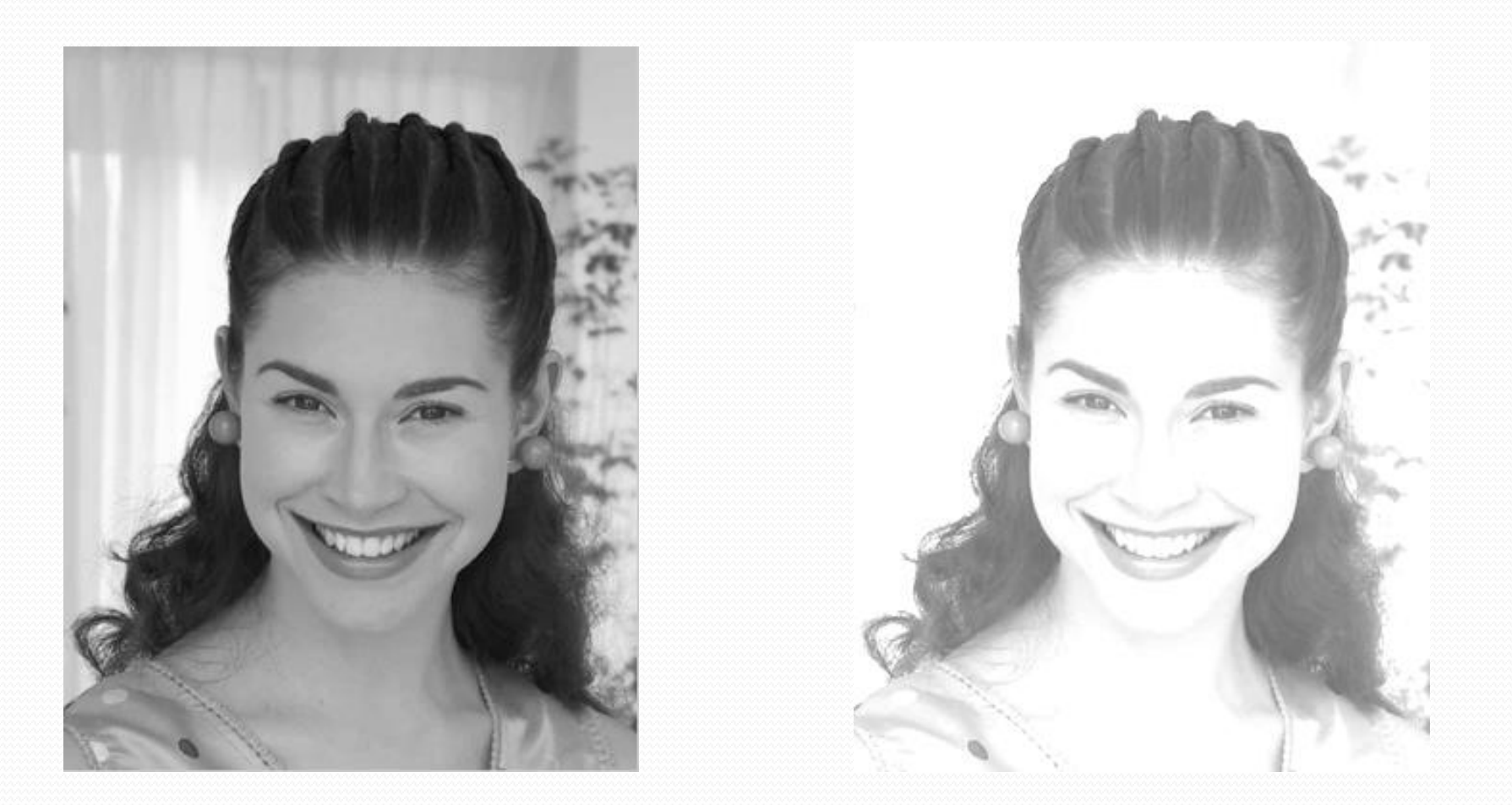

Source image **IMAGE IMAGE Image after adding a value** 

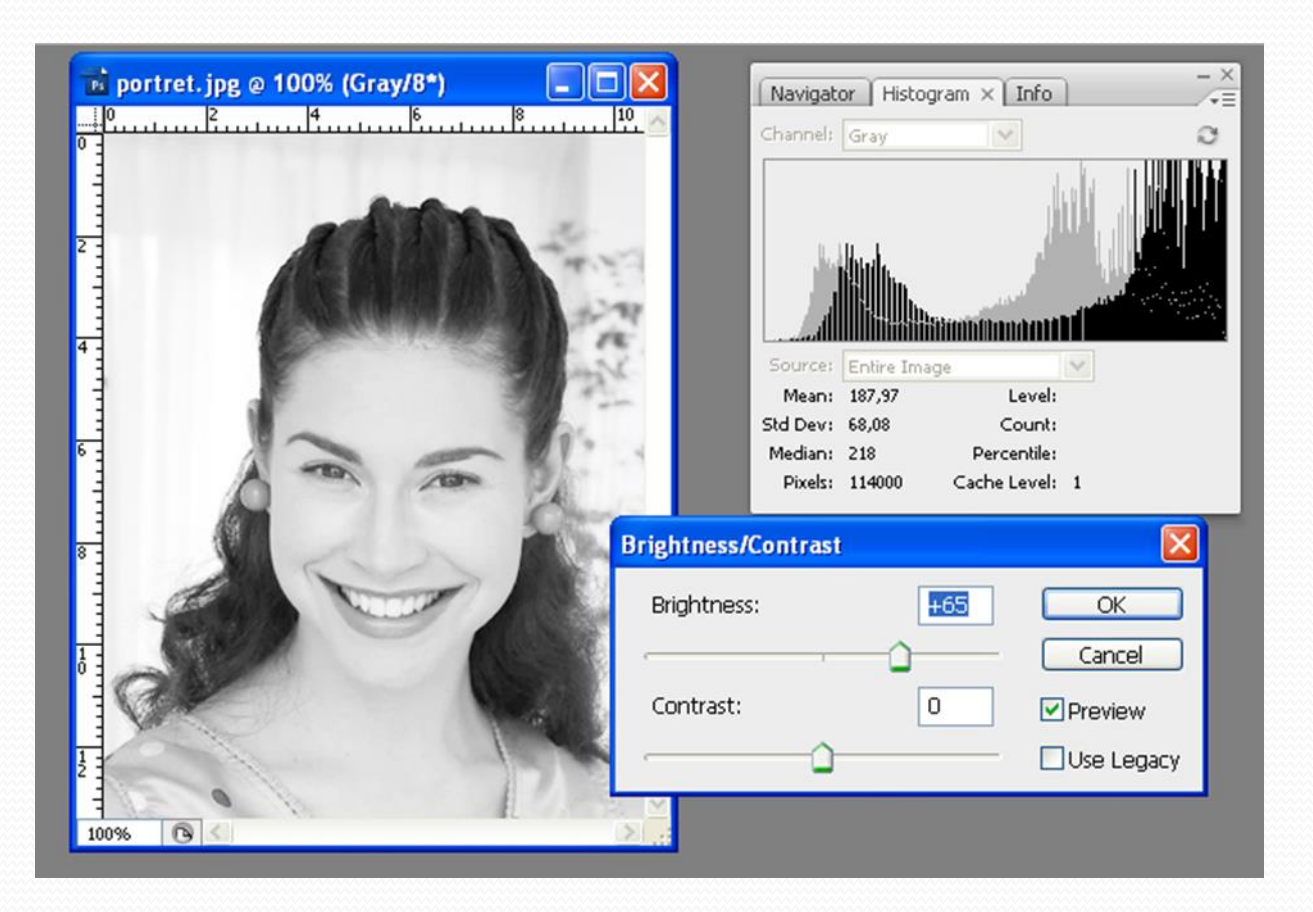

## Adding a value

Brightening the image

Shifting the histogram right

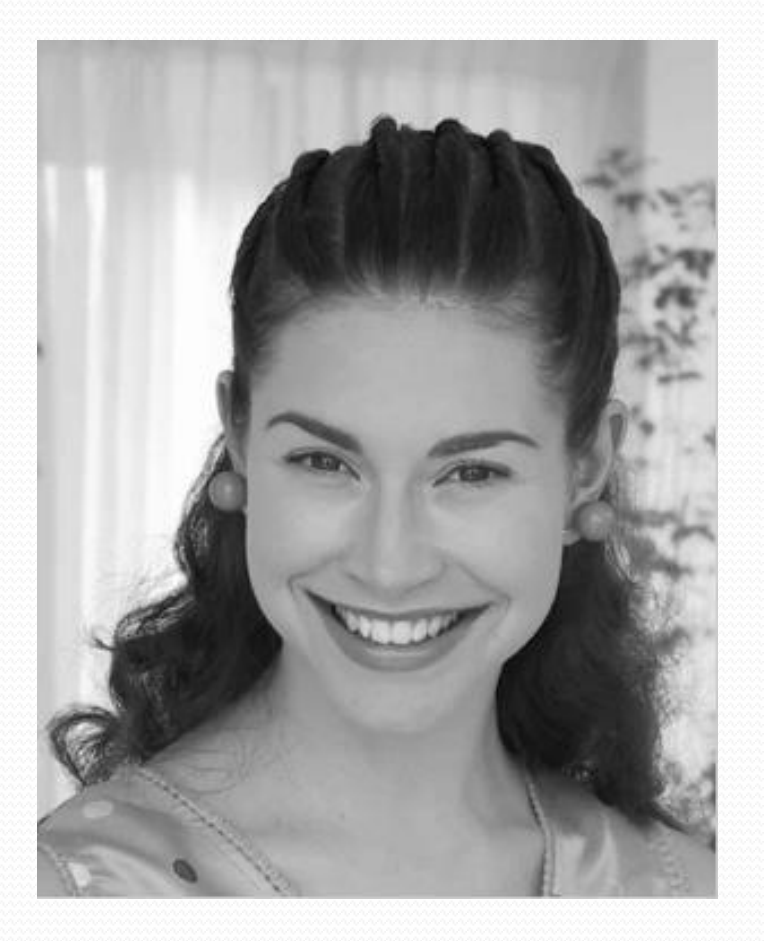

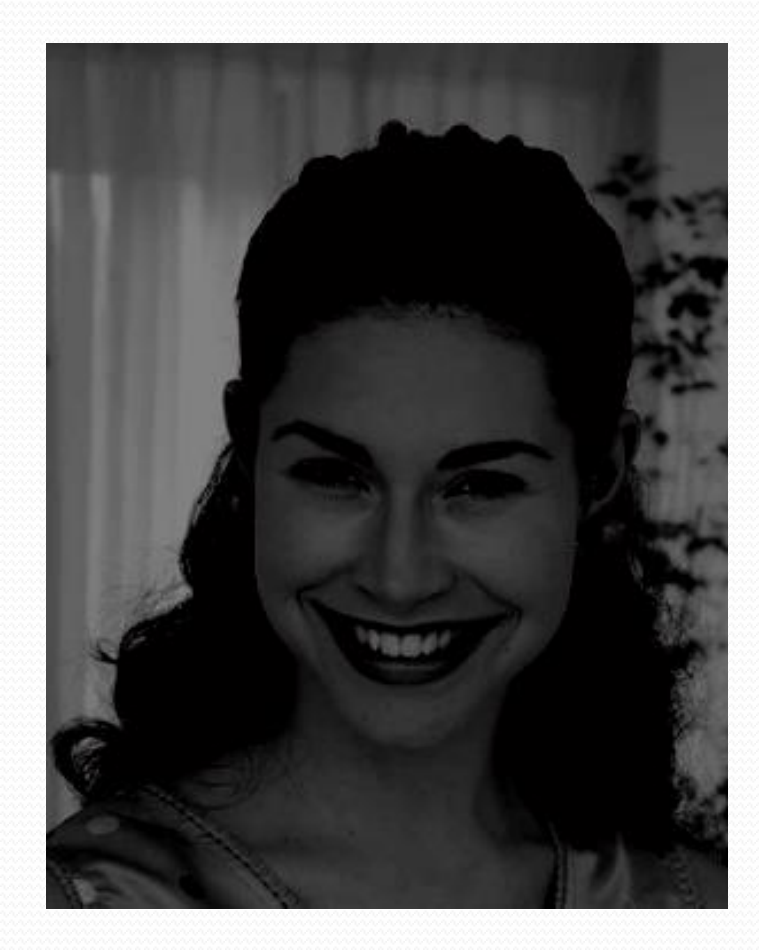

## Source image **Image 16 Source image 16 Source image 16** Source image after subtracting a value

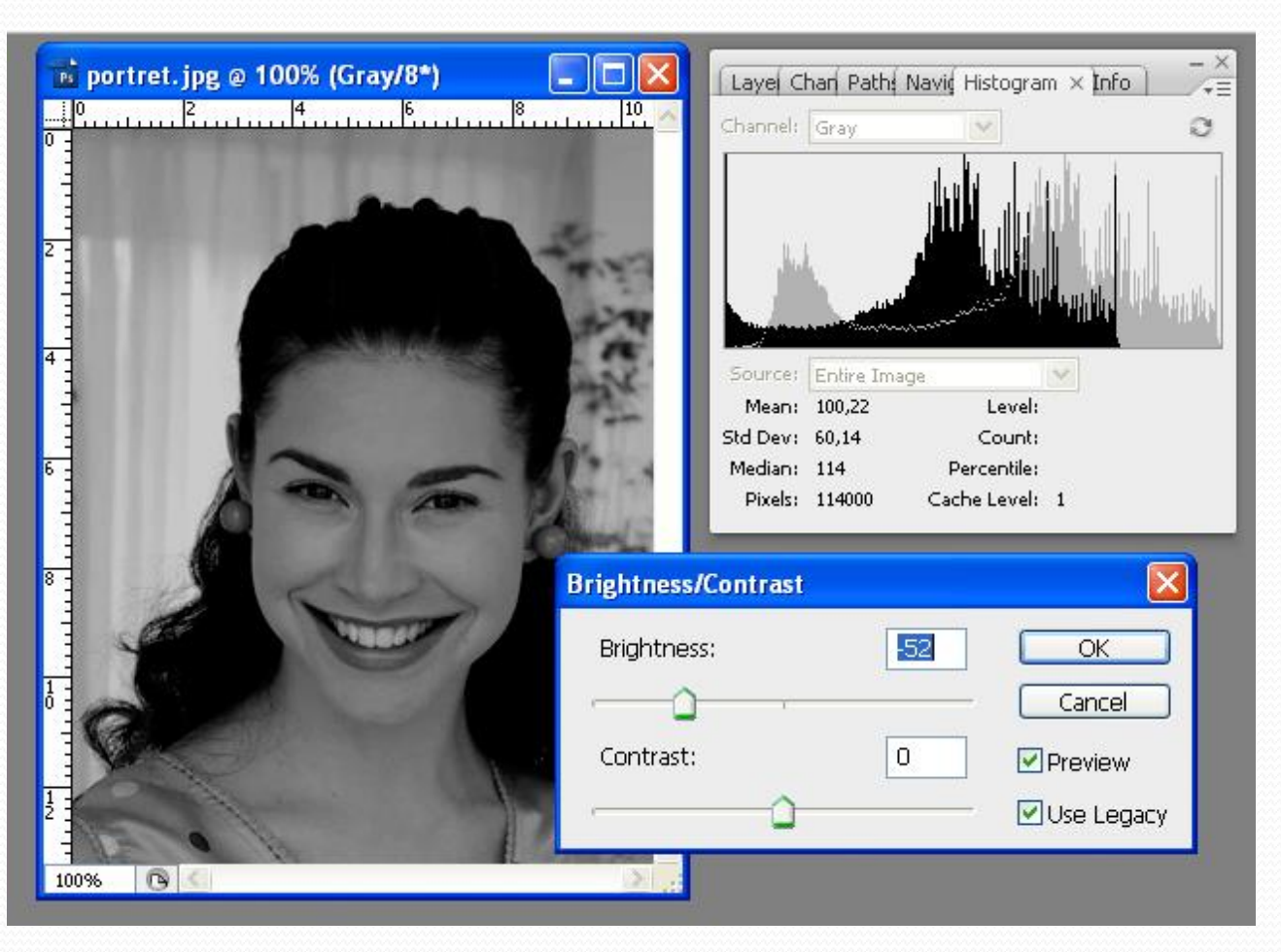

Subtracting a value Darkening the image Shifting the histogram left

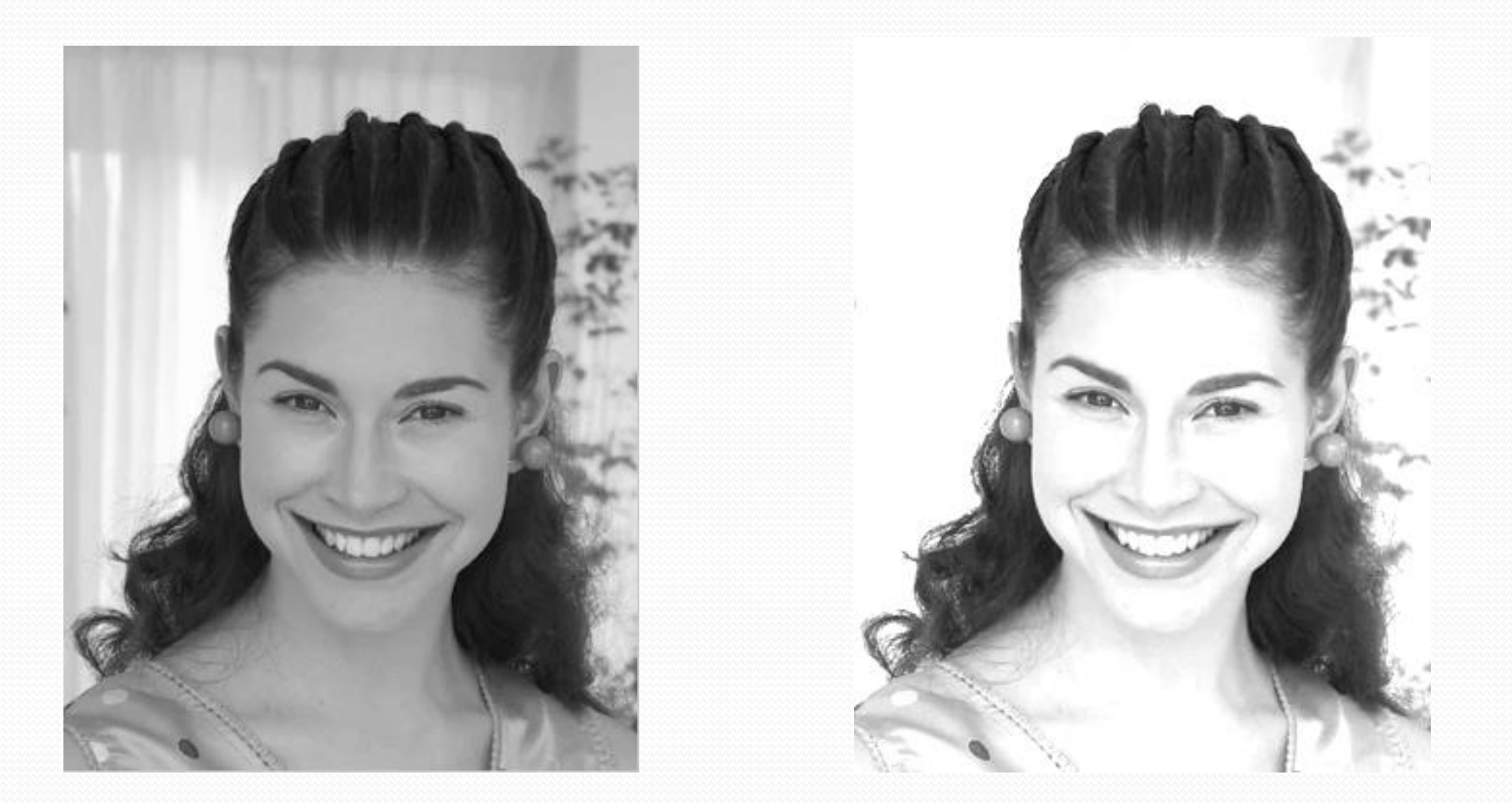

## Source image **IMAGE EXECUTE:** Image after multiplying

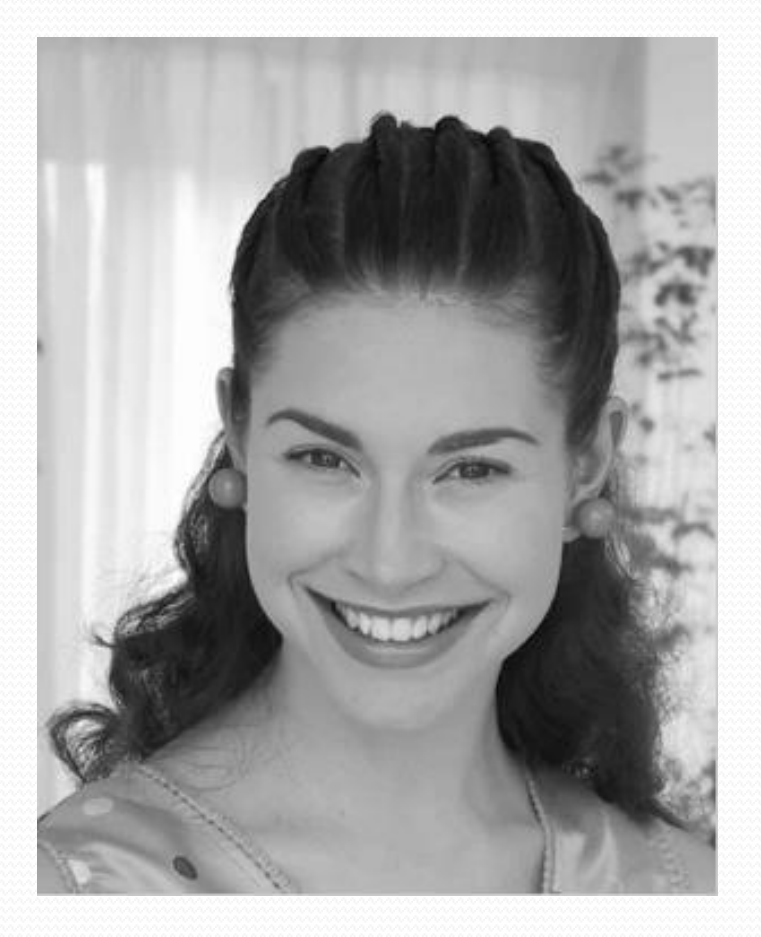

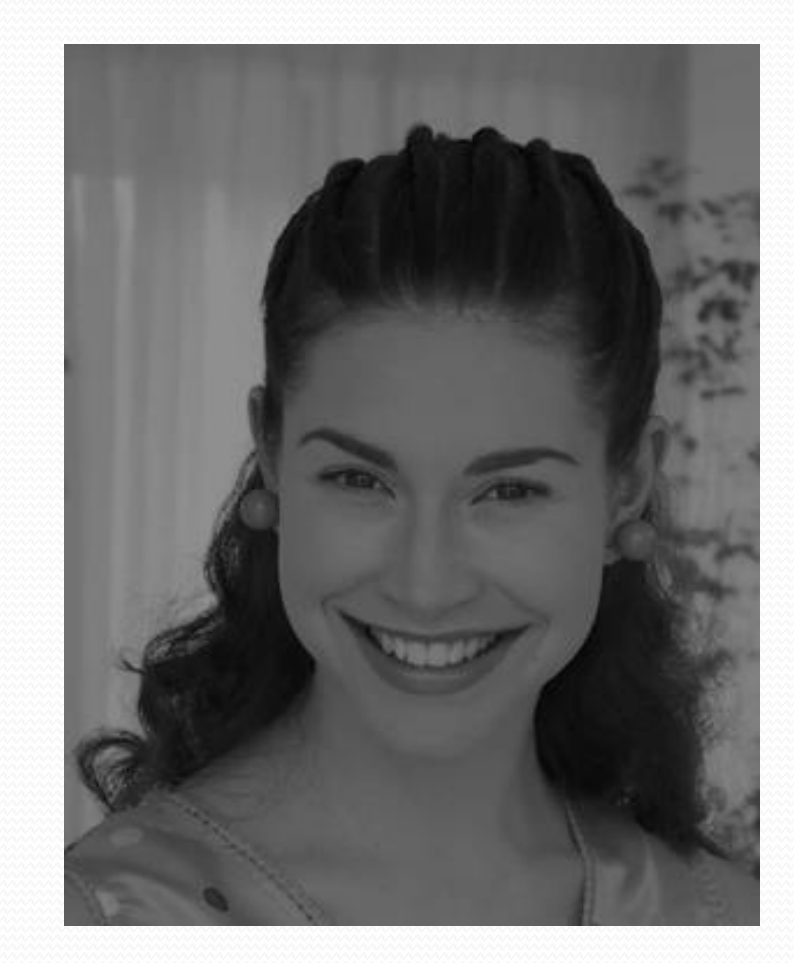

## Source image **IMAGE 2018** Source image

The presented transformations of images are accompanied by the problem of possible exceeding the maximum or minimum value of the brightness.

If we receive a pixel with a value that exceeds the acceptable range as a result of a conversion, three approaches are possible:

 **saturation method** – values are trimmed at the acceptable extreme value;

 This is accompanied by a negative effect - the loss of some information about the image.

- **modulo method** treatment of points with a value greater than 255 as a result of modulo  $p$  ( $p = 256$ ). Exceeding the maximum brightness while adding images may give a dark pixel as a result, and as a result of subtracting a pixel lighter than the darker one, we can receive a bright pixel.
- **normalization method** dividing the resulting image by a maximum value obtained in the image after transformation.

## **Saturation method**

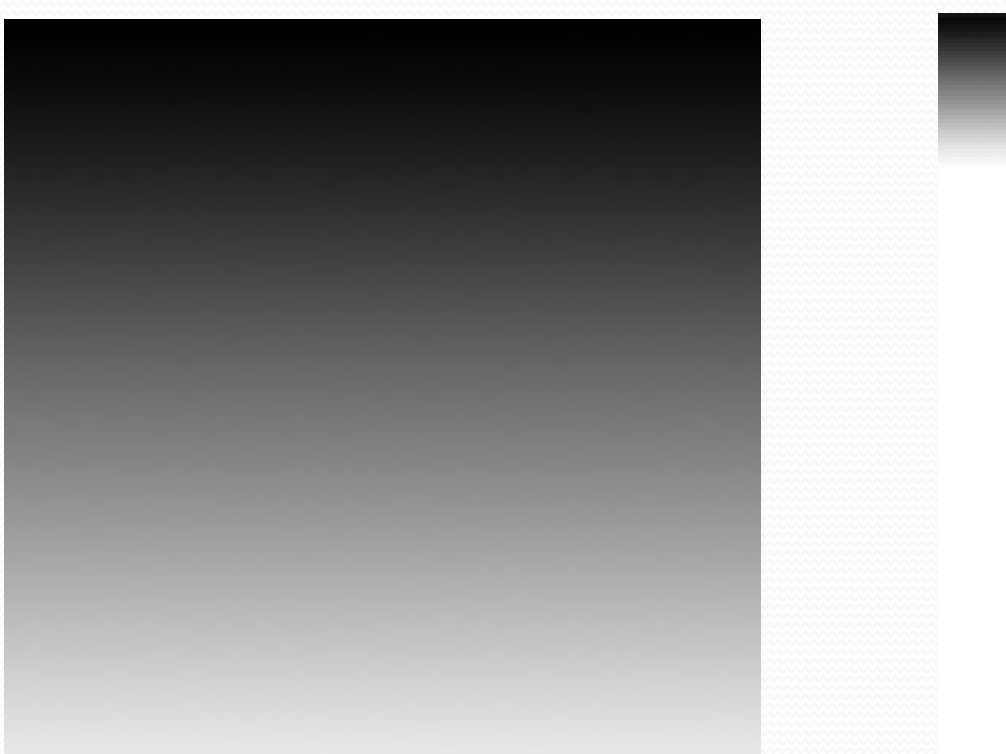

Source image **IMAGE EXAM** Image after multiplying

## **Modulo method**

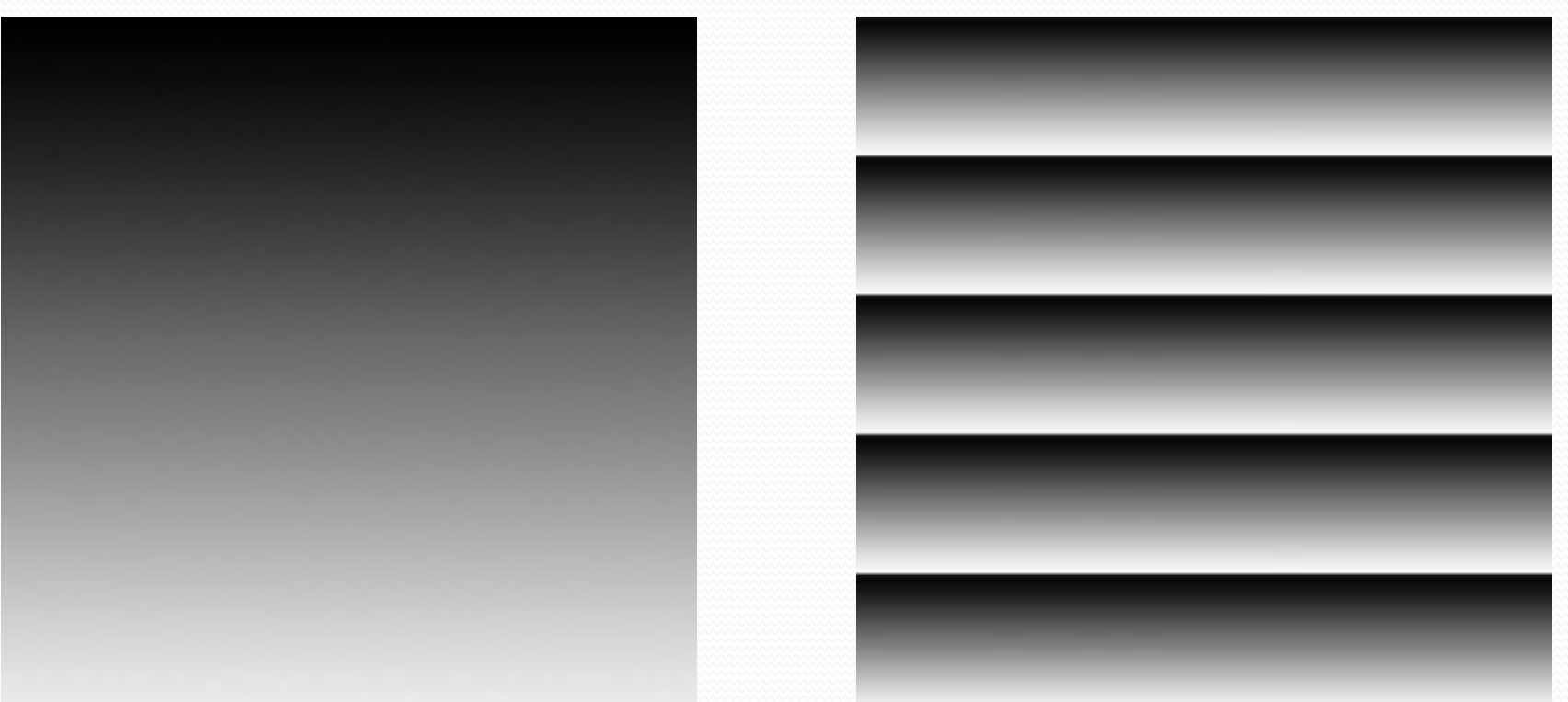

Source image **IMAGE EXAM** Image after multiplying

## **Normalization method**

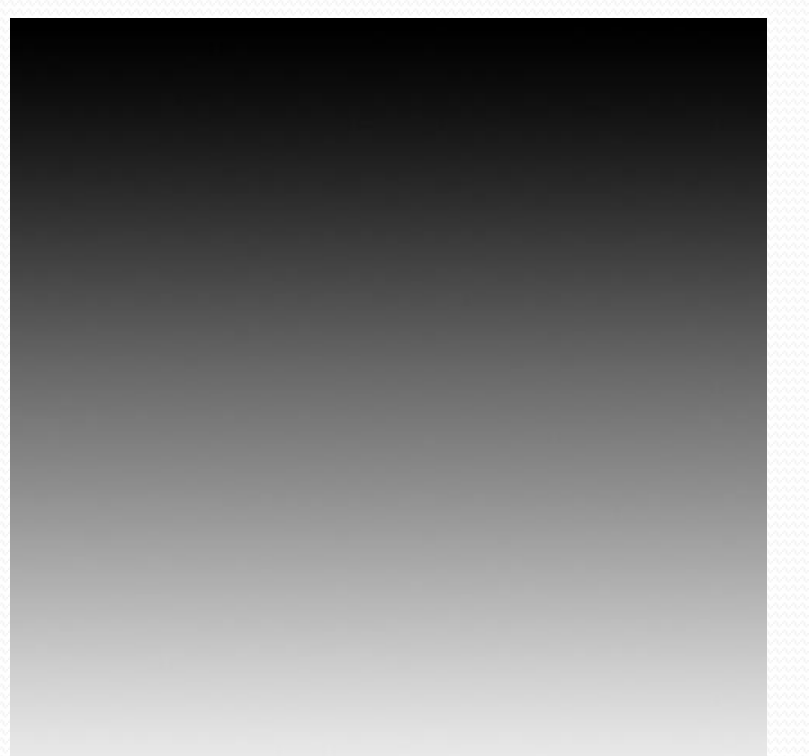

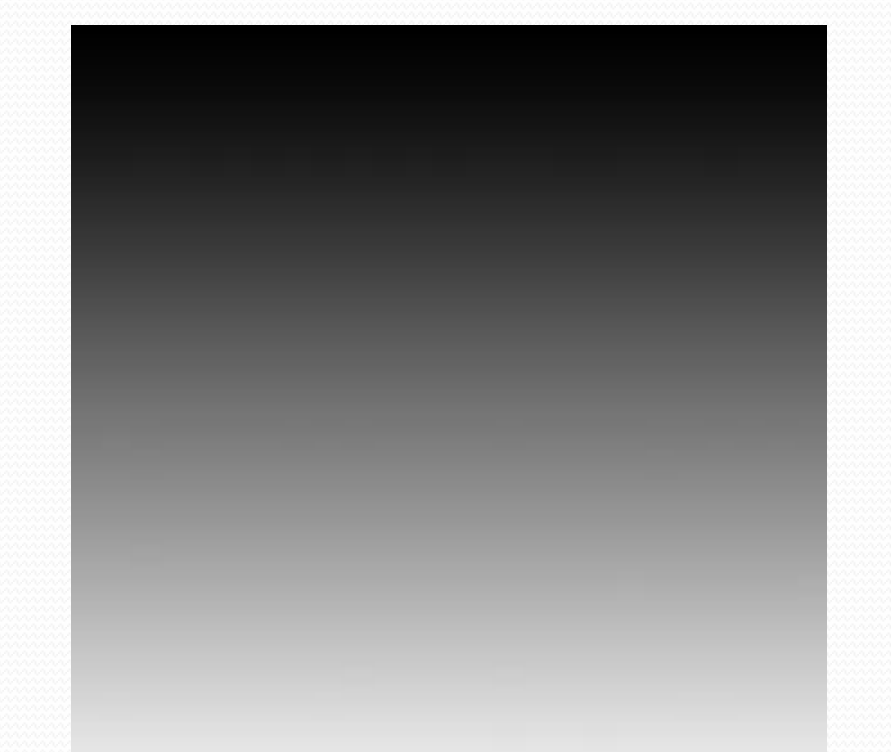

Source image **IMAGE EXAM** Image after multiplying